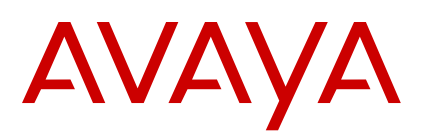

# IP Office 9600 Series Quick Reference

Release 11.1 Issue 2 March 2021 © 2020-2021, Avaya Inc. All Rights Reserved.

#### Introduction

This document provides a summary of 9600 Series phone usage on an IP Office system. For the full user guide, see the IP Office 9600 Series Phone User Guide.

#### **Appearance Buttons**

The phone can handle several simultaneous calls. Each call uses one of the phone's appearance buttons. By default these are labelled **a=**, **b=**, etc.

- 1. Pressing an appearance button makes, answers, holds or unholds the call on that button.
- 2. The button's lamps indicate the state of its call:
  - Slow Green Flash: Incoming call. Pressing the button answers it and put any other calls on hold.
  - Green On: Connected call. Pressing the button puts the call on hold.
  - Fast Green Flash: Held call. Pressing the button takes it off hold and puts any other calls on hold.
  - Red On: The button affected if you lift/replace the handset or press II Speaker or **9 Headset**.

## Soft Keys

The keys at the base of the screen change depending on which call appearance button is current highlighted.

- 1. Use the cursors to move the screen highlight.
- Moving the highlight does not affect the currently connected call. This allows you to select soft-key functions for calls other than the currently connected one.

## Making a Call

If you are not already on a call:

- 1. Dial the number required.
- 2. The first available appearance button is used.

#### **Redialing a Previous Number**

- 1. Press Redial.
- 2. Use the up/down cursor to scroll through the calls.
- 3. To call the highlighted contact, press  $\ensuremath{\textbf{Call}}$  .

## Calling from Your Call Log

You can use your call history to make calls:

- 1. Press the **Call Log** button.
  - Use the left/right cursor to select All, Outgoing, Incoming or Missed.
- 2. Use the up/down cursor to scroll through the calls.
- 3. To call the highlighted contact, press Call.

## **Calling from Contacts**

You can use the contacts directory to make a call. You can also use contacts in any function where **Dir** is displayed.

- 1. Press the 💵 History key.
- 2. Use the left/right cursor to select **All**, **Personal**, **External**, **Users** and **Groups**.
- 3. Use the up/down cursor to scroll through the list.
  - Alternatively, simply start dialing the name you want to display possible matches.
- 4. To view details of the highlighted contact, press **Details**. To return to the directory, press **List**.
- 5. To call the highlighted contact, press Call.

#### Set a Callback

If your call to an internal user is not answered, you can press  $\mbox{Callback}$  and end the call attempt.

When that user next ends a call, the system calls you. When you answer, it makes another call attempt to the internal user.

### **Answering Calls**

A slow flashing green appearance button indicates an alerting call. If you are currently not on a call:

- Silence the ringing: Press Ignore. The call will continue alerting visually.
- Redirect the your mailbox: Press To VM if shown.
- Answer: Lift the handset.
- Answer handsfree: Press II Speaker.
- Answer on a headset: Press 9 Headset.

### **Answering Another Call**

If you are already on a call, answering a new call automatically puts the existing call on hold.

- 1. To answer, press the waiting call's appearance button.
- Alternatively, using the up/down cursor to highlight the waiting call. Then select the action you want: Answer, To VM, Ignore or Drop.

#### **Diverting a Call to Voicemail**

You can transfer calls to you directly to your voicemail.

- 1. If the call is not the currently highlighted, highlight it using the up/down cursor.
- 2. Press To VM.

## Adjusting the Call Volume

You can adjust the volume of the incoming audio while you are on the call:

- 1. With the call connected, press the **-/+Volume** key.
- 2. Use the + plus and minus keys to adjust the volume.

#### **Switching Call Modes**

Once you have answered the call, you can switch between different modes. To:

- Switch to the handset: Simply lift the handset.
- Switch to handsfree: Press II Speaker. Replace the handset.
- Switch to headset: Press **9** Headset. Replace the handset.

## Holding a Call

- 1. To hold your current call, press **Hold** or it's call's appearance button.
- 2. The held call is shown by its call appearance button fast-flashing green.
- 3. While held, the caller hears music on hold or a double tone every few seconds.

## **Muting a Call**

Muting a call stops the caller from hearing you though you can still hear them.

- 1. To mute, press **& Mute**. The button is lit.
- 2. To switch mute off, press *k* Mute again.

## Ending a Call

- 1. To end the currently connected call:
  - If Speaker: If lit, press it.
  - ? Headset: If lit, press it.
  - Handset: Replacing the handset.
- 2. To end any call: Use the cursors to highlight the call. Press **Drop**.

## Starting a Conference

If you have a connected call and held calls, pressing  ${\rm Conf}$  conferences those calls.

Otherwise, to start a conference or to add another party to a conference:

- 1. Press **Conf**. Your current call is put on hold.
- 2. Dial the party that you want to add to the conference.
- 3. If they want to join, press **Conf** again.
- 4. If they do not want to join or do not answer, press **Drop**. Then press the appearance key of the held call.

## **Dropping/Muting Other Parties**

- 1. While in a conference, press Details.
- 2. Scroll through the list of conference parties:
  - To drop a caller, highlight them and press **Drop**.
  - To mute a caller, highlight them and press Mute.

## **Transferring Calls**

1. Press Transfer. The current call is put on hold.

- 2. Dial the number for the transfer.
  - If the destination does not answer or want to accept the call, press Cancel.
  - Otherwise, press Complete.

## **Transferring Calls to Voicemail**

You can use the X Messages key to transfer a call to another user's or group's voicemail mailbox.

- 1. With a call connected, press **Messages**. You can continue talking.
- 2. Dial the extension number and press  $\ensuremath{\textbf{Select}}.$

## Adding/Editing a Contact

- Press the I History key. Use the left/right cursor to select Personal.
- 2. To add a contact, press **New**. To edit a contact, highlight it and press **Edit**.
  - a. Use the up/down cursor to switch between name/ number entry.
  - b. When set as required, press **Save**.

## Adding a Contact from Your Call Log

You can add a name and number shown in your call history to your personal contacts.

- Press the Call Log button. Use the left/right cursor to select the calls shown: All, Outgoing, Incoming or Missed.
- 2. Use the up/down cursor to scroll through the calls.
- 3. Press More and then press +Contact.
  - a. Use the up/down cursor to switch between name/ number entry.
  - b. When set as required, press Save.

### **Checking Your Messages**

- Press the Messages button. Enter your voicemail password if requested and press Done.
- 2. The numbers next to **Listen** are the number of new, old and saved messages.
- 3. Highlight Listen and press Select.
- 4. Use the up/down cursor to highlight the messages (New, Old or Saved) you want and press Select.
- 5. The details of the first message are displayed:
  - Use the up/down cursor to scroll through the messages.

- Use the soft keys to control the message playback.
- Messages are automatically deleted a set time after being played.

## Voicemail On/Off

You can control whether voicemail is used for your unanswered calls. This does not switch off your mailbox – you can still play existing messages and use other functions.

- Press the Messages button. Enter your voicemail password if requested and press Done.
- 2. Use the up/down cursor to highlight Voicemail.
- 3. Press Change to select On or Off.
- 4. Press Save to save the change.